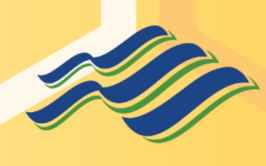

**UNIVERSITAS MACHUNG** 

# PENGANTAR TEKNOLOGI INFORMASI LITERASI DIGITAL  $\boldsymbol{\delta}$ **PEMANFAATAN AI**

Modul Praktikum 01: **Mesin Pencari** 

**Windra Swastika, Ph.D** 

# Jejak Digital Modul Praktikum

## **Daftar Isi**

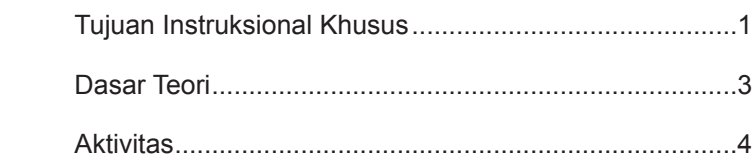

### <span id="page-6-0"></span>**Tujuan Instruksional Khusus**

- Mengidentifikasi komponen jejak digital pada Akun Google.
- Memahami alat dan pengaturan privasi yang disediakan oleh Google.
- Menerapkan tindakan pencegahan untuk mengelola dan melindungi jejak digital.

#### **Bahan dan Peralatan:**

- Komputer/laptop dengan koneksi internet.
- Akun Google pribadi.
- Browser web (direkomendasikan Google Chrome).

#### **Petunjuk Praktikum:**

- 1. Praktikum dikerjakan secara mandiri.
- 2. Persiapkan perangkat dan pastikan koneksi internet lancar sebelum praktikum dimulai.

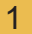

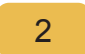

### <span id="page-8-0"></span>**Dasar Teori**

#### **Definisi Jejak Digital pada Akun Google**

Setiap kali Anda menggunakan layanan Google, seperti Mesin Pencari Google, Gmail, Maps, atau YouTube, Anda meninggalkan jejak digital. Informasi ini disimpan dalam bentuk data, seperti riwayat pencarian, email yang dikirim atau diterima, lokasi yang dicari, video yang ditonton, dan banyak lagi.

#### **Mengapa Google Menyimpan Jejak Digital?**

Google menyimpan informasi ini untuk:

- 1. Meningkatkan personalisasi layanannya.
- 2. Menyediakan rekomendasi yang lebih sesuai.
- 3. Menyediakan iklan yang ditargetkan.
- 4. Meningkatkan keamanan layanannya.

#### **Pentingnya Mengelola Jejak Digital pada Akun**

Google Mengingat jumlah data yang disimpan oleh Google, mengelola jejak digital Anda pada platform ini memungkinkan Anda untuk menjaga privasi dan <span id="page-9-0"></span>keamanan informasi pribadi Anda.

### **Aktivitas**

- 1. Pemeriksaan Aktivitas Akun
- Kunjungi Aktivitas Saya (https://myactivity.google.com/) pada Akun Google Anda.
- Perhatikan dan catat jenis-jenis aktivitas yang terekam dan layanan Google yang Anda gunakan.
- 2. Mengatur Privasi dan Personalisasi
- Kunjungi Dasbor Privasi Google (https://myaccount.google.com/privacycheckup)
- Ikuti panduan untuk mengatur preferensi privasi Anda di berbagai layanan Google.
- Tuliskan pengaturan-pengaturan yang Anda ubah dan alasannya.
- 3. Mengelola Iklan yang Ditargetkan

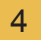

- Kunjungi Pengaturan Iklan Google (https://adssettings.google.com/)
- Catat jenis iklan apa yang Google pikir Anda ingin lihat berdasarkan jejak digital Anda.
- Pilih untuk menonaktifkan iklan yang dipersonalisasi atau menyesuaikan preferensi iklan Anda.
- 4. Lokasi dan Riwayat Pencarian
- Dalam Aktivitas Saya (https://myactivity.google.com/) cari "Lokasi Riwayat" dan lihat riwayat lokasi Anda.
- Diskusikan dengan teman Anda mengenai temuan Anda dan implikasinya terhadap privasi Anda.
- Pilih untuk menghapus beberapa riwayat lokasi Anda atau seluruhnya.
- Selanjutnya, periksa riwayat pencarian Anda. Apakah ada hal yang Anda ingin hapus?
- 5. Luaran Aktivitas

Di akhir praktikum, setiap mahasiswa membuat laporan:

- Jejak digital apa saja yang dicatat pada Akun Google Anda?
- Apakah Anda ingin/tidak ingin menghapus jejak digital tersebut? Mengapa? Tuliskan pendapat Anda, adakah hal-hal yang menguntungkan jika Anda tetap menyimpan jejak digital tersebut? Atau jika Anda menghapus jejak digital Anda? Apa hal-hal yang akan merugikan jika Anda menyimpan/menghapus jejak digital?
- Buatlah esai 200-300 kata bagaimana model bisnis dari Google dengan memanfaatkan jejak digital para penggunanya?

Laporan dalam bentuk PDF di-submit melalui Ms-Teams.

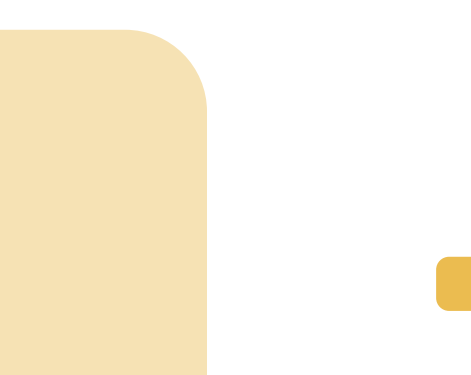